# SAMSUNG CLOUD PRINT MOBILE APP

<span id="page-0-0"></span>用户指南

**SAMSUNG** 

版权

© 2014 Samsung Electronics Co., Ltd. 保留所有权利。

本手册仅供参考。本文中的所有信息如有更改,恕不另行通知。

Samsung Electronics 对使用本用户手册引起或相关的任何直接/间接损坏概不负责。

除非相应法律要求或经过书面同意,否则根据该许可证分发的软件按"原样"分发,不提供任何明示或暗示的保证或条件。有关根据该许可证控制权限和 限制的特定语言,请参见许可证。

- Samsung 和 Samsung 徽标是 Samsung Electronics Co., Ltd. 的商标。
- Microsoft、Windows XP、Windows Vista、Windows 7、Windows 8、Windows Server 2008 R2、Windows 10 和 Windows Server 2016 是 Microsoft Corporation 的注册商标或商标。
- iPad、iPhone、iPod touch、Mac 和 Mac OS 是 Apple Inc. 在美国和其他国家/地区的注册商标。
- 其他品牌及其产品是其所有者的商标或注册商标。

**REV. 3.01**

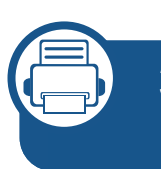

### **[1.](#page-4-0)** 安装和卸载 **Samsung Cloud Print**  移动应用

安装 **[Samsung Cloud Print](#page-5-0)** 移动应用 **6** 卸载 **[Samsung Cloud Print](#page-6-0)** 移动应用 **7**

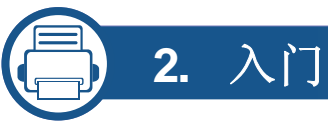

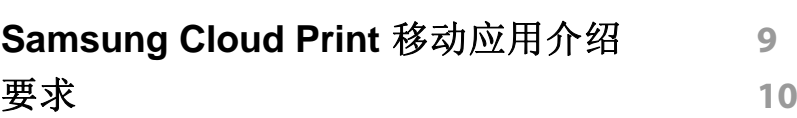

**[3.](#page-10-0)** 使用 **Samsung Cloud Print** 移动应 用

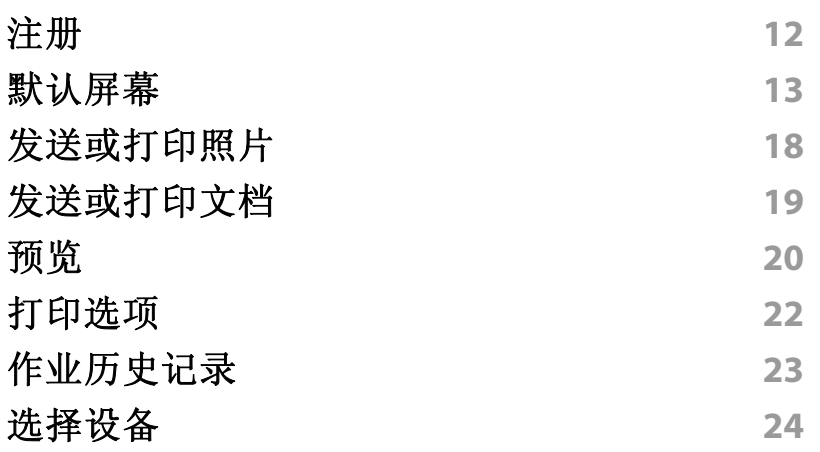

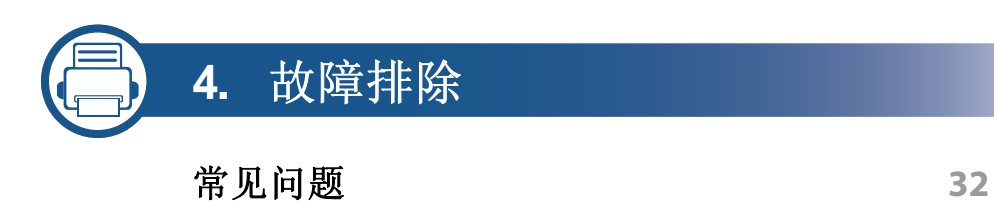

## 用户手册信息

本用户手册描述了如何使用 **Samsung Cloud Print** 移动应用程序。

- 在本用户手册中,屏幕可能不同并且部分菜单可能不显示或因移动应 用的版本不同而异。
- 本用户手册中的安装和使用步骤可能因移动设备的制造商不同而异。

#### 语法

本手册中使用的语法约定如下表所示。

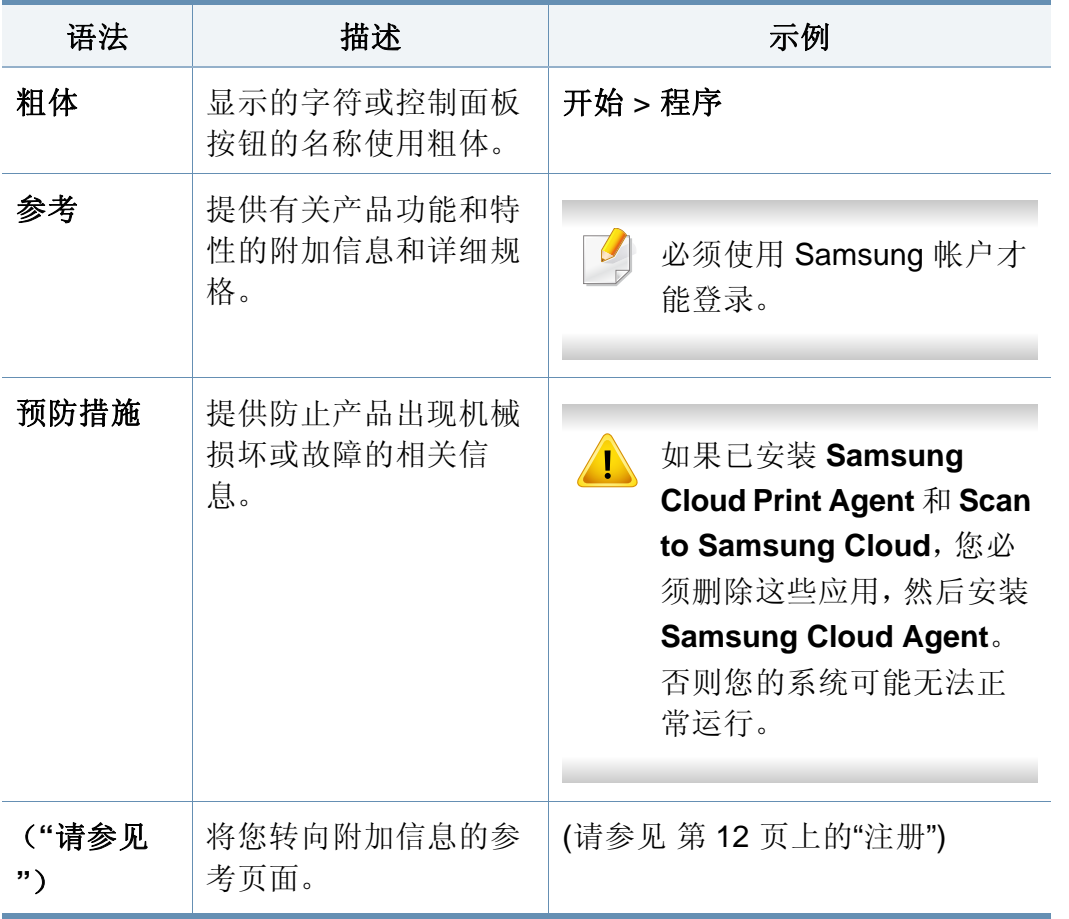

#### 附加信息

可通过以下资源找到所需信息。

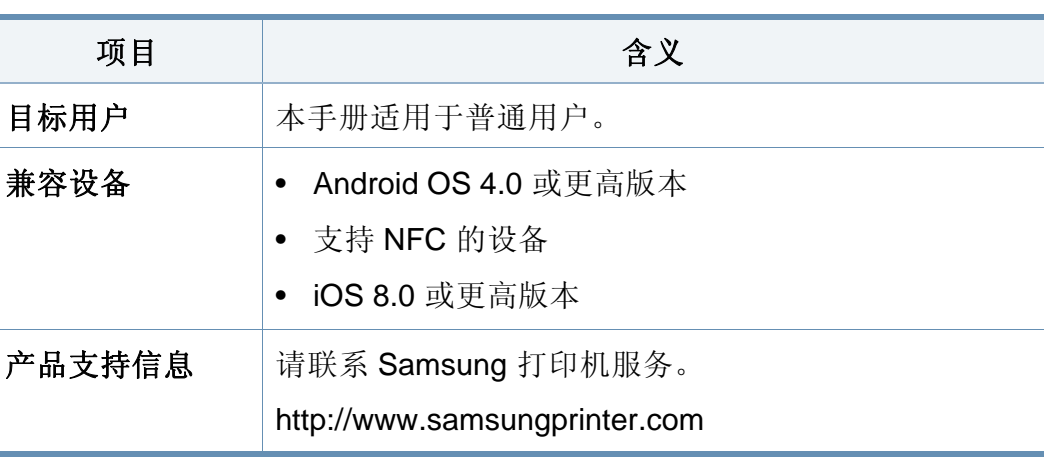

要了解有关**Cloud Print**的更多信息,请访问我们的网站。  $\omega$ 

[\(http://www.samsungcloudprint.com\)](http://www.samsungcloudprint.com)

#### 术语

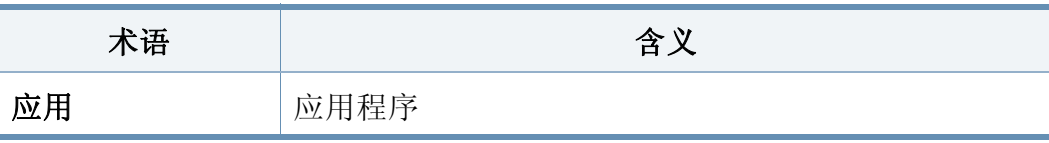

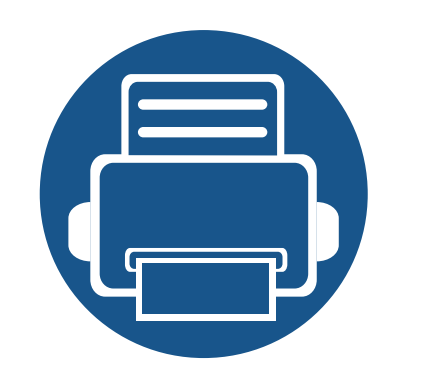

# <span id="page-4-0"></span>**1.** 安装和卸载 **Samsung Cloud Print** 移动应用

本章包含安装和卸载 **Samsung Cloud Print** 移动应用的相关信息。

本章内容如下。

- **•** 安装 **[Samsung Cloud Print](#page-5-1)** 移动应用 **6**
- **•** 卸载 **[Samsung Cloud Print](#page-6-1)** 移动应用 **7**

# <span id="page-5-1"></span><span id="page-5-0"></span>安装 **Samsung Cloud Print** 移动应用

要下载 **Samsung Cloud Print** 移动应用,通过移动设备连接到 App Download Center(Samsung Apps、Play Store、App Store)并搜索"**Samsung Cloud Print**"。将转到下载页面。可使用计算机访问 iTunes 搜索 Apple 产品。

### 使用 **App Download Center** 进行安装

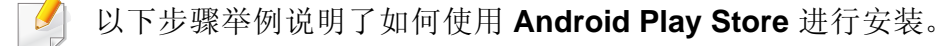

对于**iOS**,请转到App Store并搜索"**HP Samsung Cloud Print**" 以获取应用程序。

- **1** 在移动设备上运行 Play Store。
- **2** <sup>在</sup> Play Store 中搜索 **Samsung Cloud Print**。

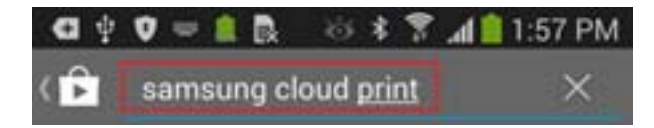

- **3** 从搜索结果中选择 **Samsung Cloud Print**。
- **4** 点触安装按钮。
- 5 安装完成后,点触打开按钮。
- **6** 检查应用程序列表中是否显示 **Cloud Print** 图标,然后再运行。

### <span id="page-6-1"></span><span id="page-6-0"></span>卸载 **Samsung Cloud Print** 移动应用

### 使用应用程序管理器卸载

- 屏幕和部分菜单可能因移动应用版本不同而不显示。
- 以下步骤可能因移动设备制造商不同而异。
- 选择设置图标(O)。
- **2** 选择应用程序管理器。
- **3** 选择 **Cloud Print**。
- **4** 当出现确认窗口时,点触删除,然后点触确定。
	- 删除应用时,将同时删除 **Cloud Print** 中存储的信息。
- **5** 删除完成。

检查列表中是否已经找不到 **Cloud Print** 应用。

#### 从应用程序管理器列表中卸载

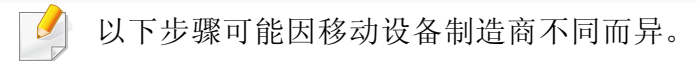

- 点触应用 ( ) iii ) 按钮。
- 点触菜单按钮。选择删除,然后选择 Cloud Print (<mark>A)</mark> 图标。
- **3** 当出现确认窗口时,选择确定。
- 删除应用时,将同时删除 **Cloud Print** 中存储的信息。
- **4** 删除完成。

检查列表中是否已经找不到 **Cloud Print** 应用。

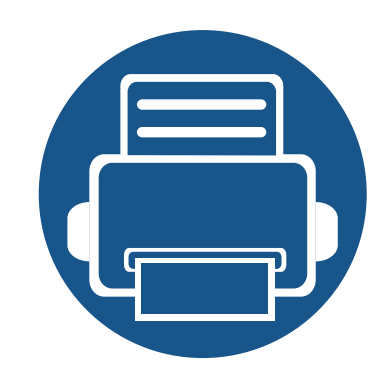

<span id="page-7-0"></span>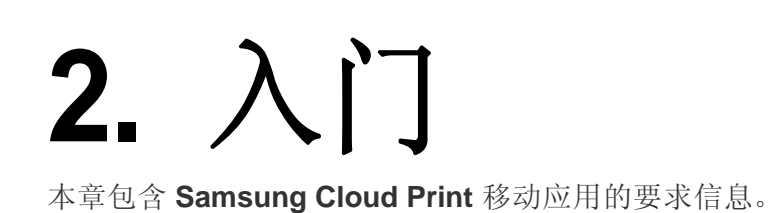

本章内容如下。

- **• [Samsung Cloud Print](#page-8-1)** 移动应用介绍 **9**
- **•** [要求](#page-9-1) **10**

### <span id="page-8-1"></span><span id="page-8-0"></span>**Samsung Cloud Print** 移动应用介绍

**Samsung Cloud Print** 移动应用是一款免费云服务,它允许您根据智能设备中存储的电话号码通过 Samsung 打印机或多功能打印机进行打印或扫描操 作。您可以随时随地存储和打印文件,或将作业发送给电话簿中的朋友。可通过 **NFC** 注册云打印机,并使用 三星帐户注册和管理您的帐户。

点触 Samsung Cloud Print 移动应用中的 ( <mark>Ap</mark> )按钮, 可通过注册连接到 Wi-Fi 网络的产品、扫描 QR 代码或直接输入 MAC 地址, 将您的移动设备连 接到打印机或多功能打印机。连接后,即可随时随地打印或扫描。

- 使用电话号码注册
- 将作业发送到云服务器
- 使用已向云服务器注册的打印机进行打印
- 将作业发送给他人
- 注册、更改和删除打印机
- 搜索选项、作业列表和作业历史记录

<span id="page-9-1"></span><span id="page-9-0"></span>要求

以下各项是 **Samsung Cloud Print** 移动应用必需的并且与它兼容。

- Android OS 4.0 或更高版本
- 支持 NFC 的移动设备
- iOS 8.0 或更高版本

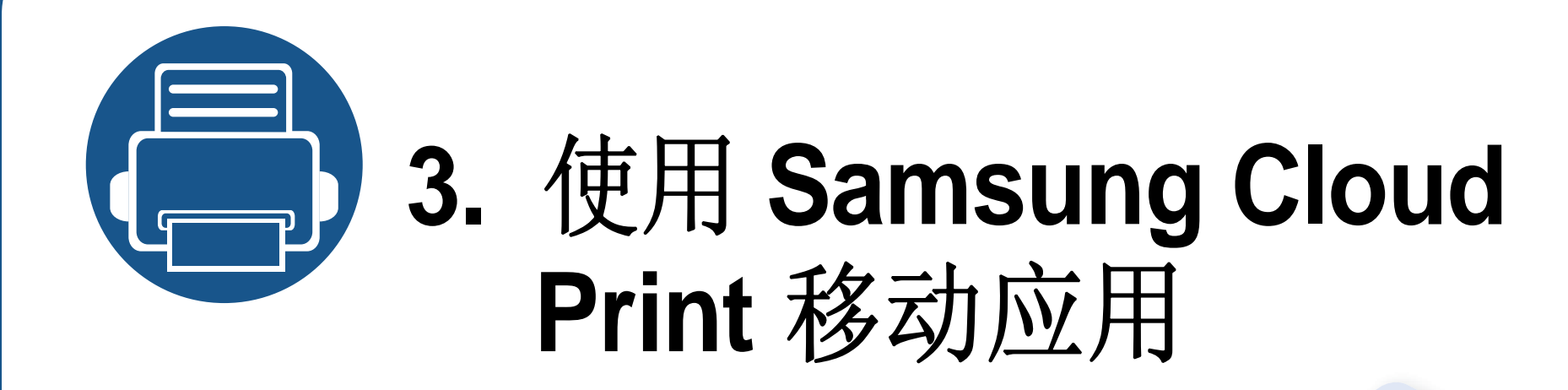

<span id="page-10-0"></span>本章包含安装 **Samsung Cloud Print** 移动应用后可用用户界面的相关信息。

本章内容如下。

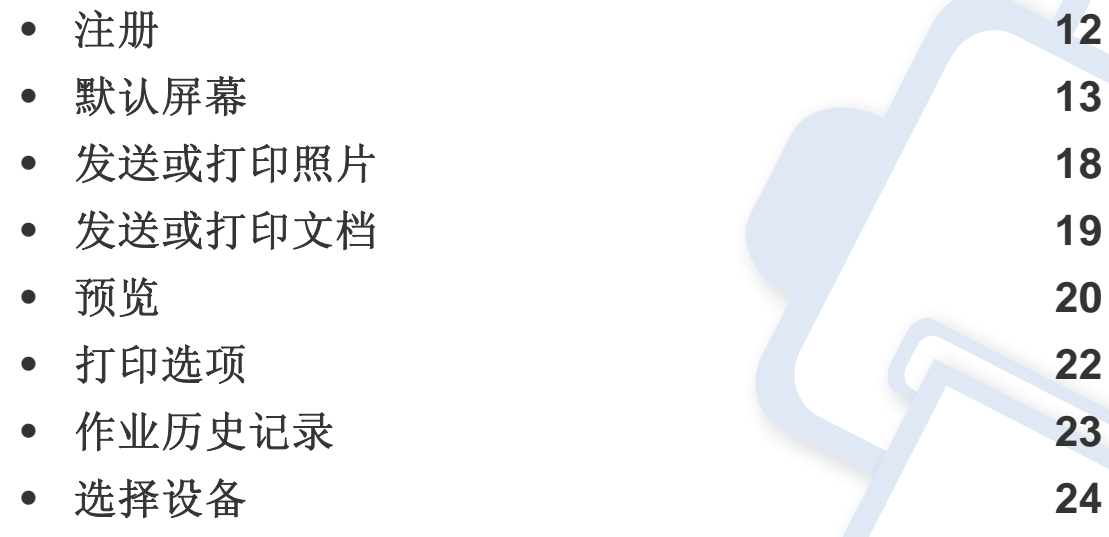

• 屏幕和部分菜单可能因移动应用版本不同而不显示或有所不同。

• 安装和使用步骤可能因移动设备制造商不同而异。

<span id="page-11-1"></span><span id="page-11-0"></span>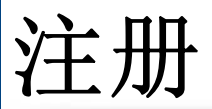

 $\overline{\mathcal{L}}$ 

如果您的智能手机上未安装 **Samsung Cloud Print** 移动应用,可从 Store(Samsung Apps、Play Store、App Store)搜索并下载它,然后重 试。

如果输入的手机号码与智能手机号码相同,将跳过短消息认证直接完  $\overline{\mathcal{L}}$ 成注册。

#### 注册手机号码

- **1** 接受条款与条件。
- **2** 选择您的国家**/**地区代码。

默认情况下,国家代码与您的当前语言设置一致。 如果不同,请查找并选择您的国家。

- **3** 输入要注册的电话号码,然后点触确定按钮。 点触确定按钮转到下一步,将向您发送短消息(文字信息)。
- **4** 输入验证码。

输入收到的短消息(文字信息)中的验证码,然后点触确定按钮完 成注册过程。

<span id="page-12-1"></span><span id="page-12-0"></span>默认屏幕

下图是注册成功完成时显示的默认屏幕。照片、文档、**Web**、电子邮件、相 机均可用。

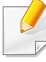

本用户手册只讨论照片和文档功能。**Web**、电子邮件和相机的使用方 法与照片类似。

### 打印

您可以选择并发送要打印的作业。

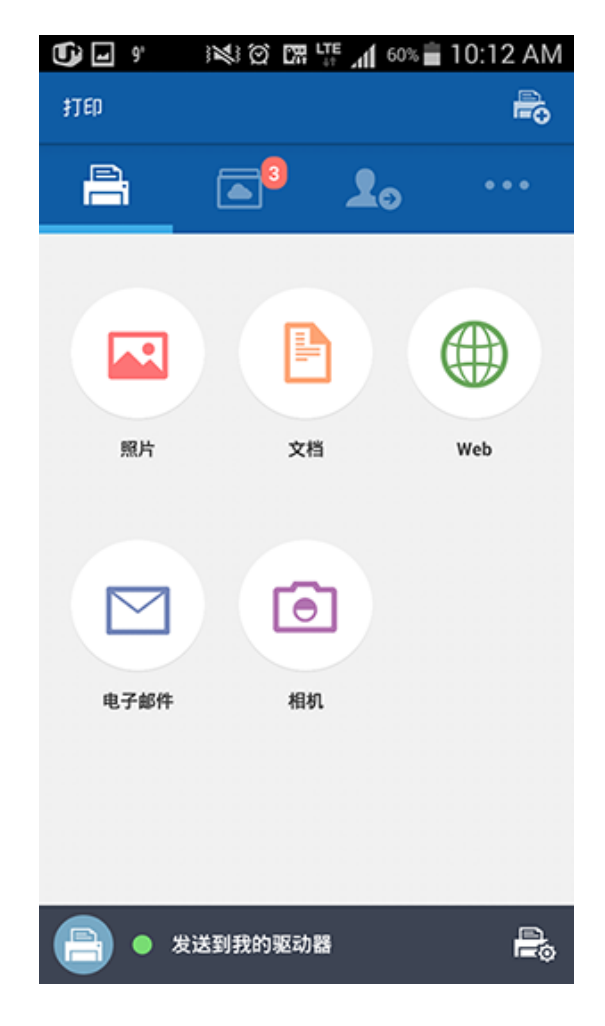

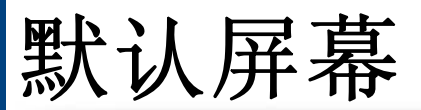

### 我的箱

此处显示您发送到 **Samsung Cloud** 的作业。可选择要预览或为打印而发 送的作业。

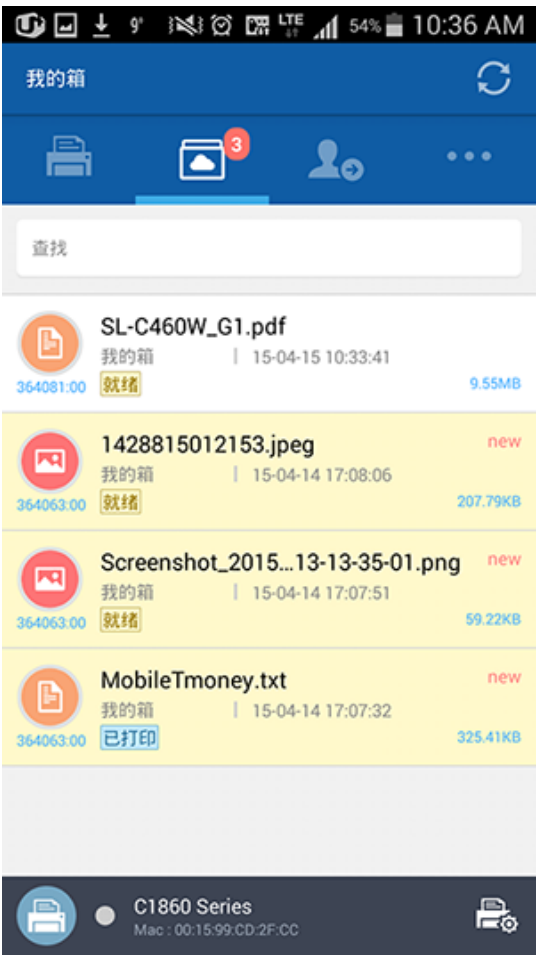

### 好友

可在此处将作业发送给您的朋友。

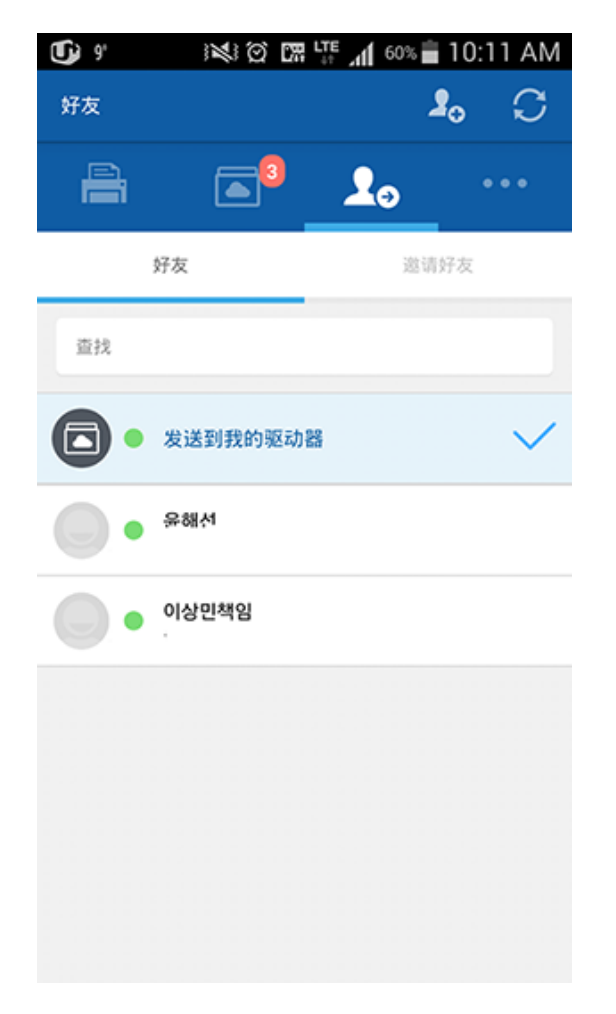

### 他人

• 添加好友**:** 您可以邀请电话簿中的朋友,或通过添加朋友的电话号码发 送邀请。

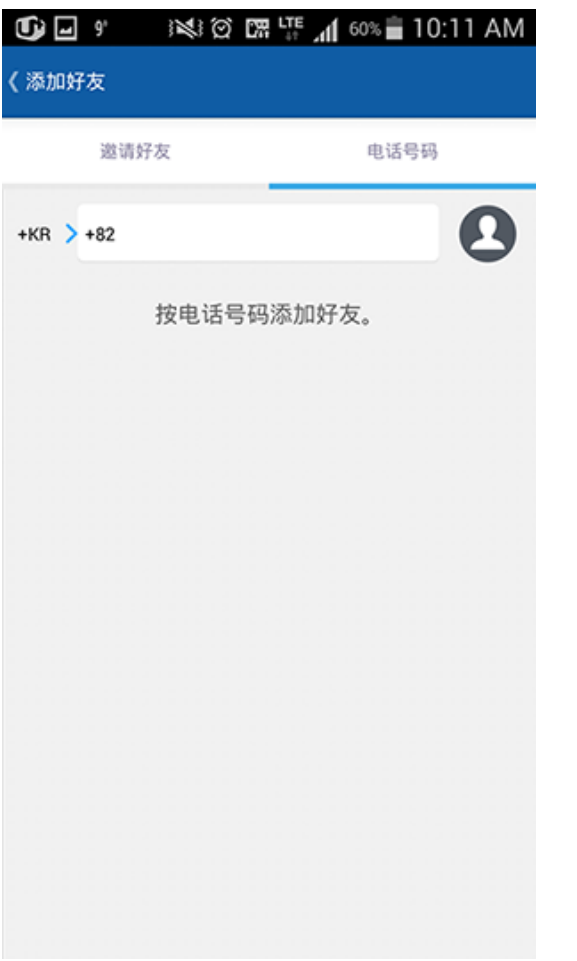

• 我的个人资料**:** 您可以检查帐户信息。

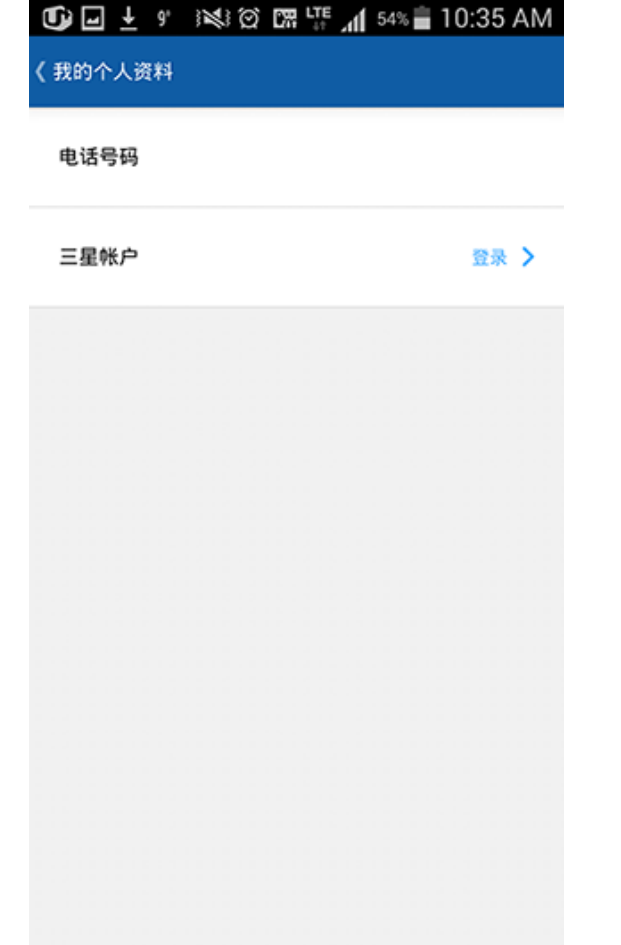

默认屏幕

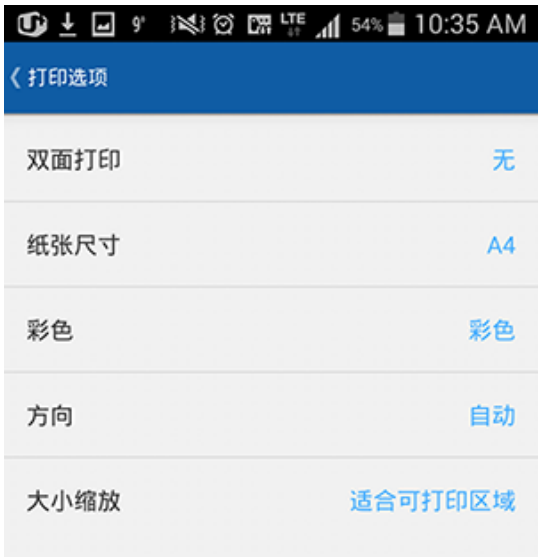

• 打印选项: 您可以检查并编辑打印设置。 • • • • • • • • 作业历史记录: 此处显示您已发送或打印的作业。

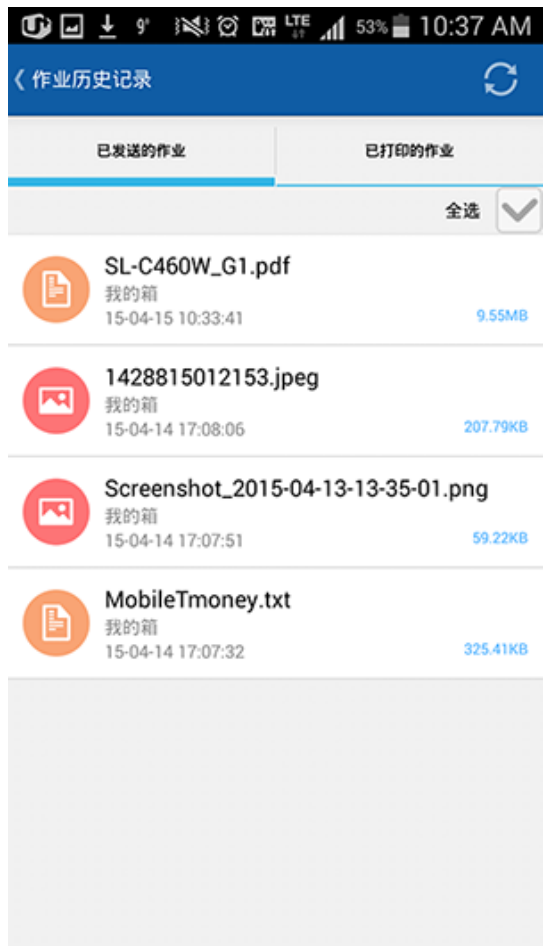

默认屏幕

• 设置**:** 您可以更改通知设置和类型。也可以选择显示/隐藏帮助屏幕。 • 信息**:** 您可以查看应用版本。

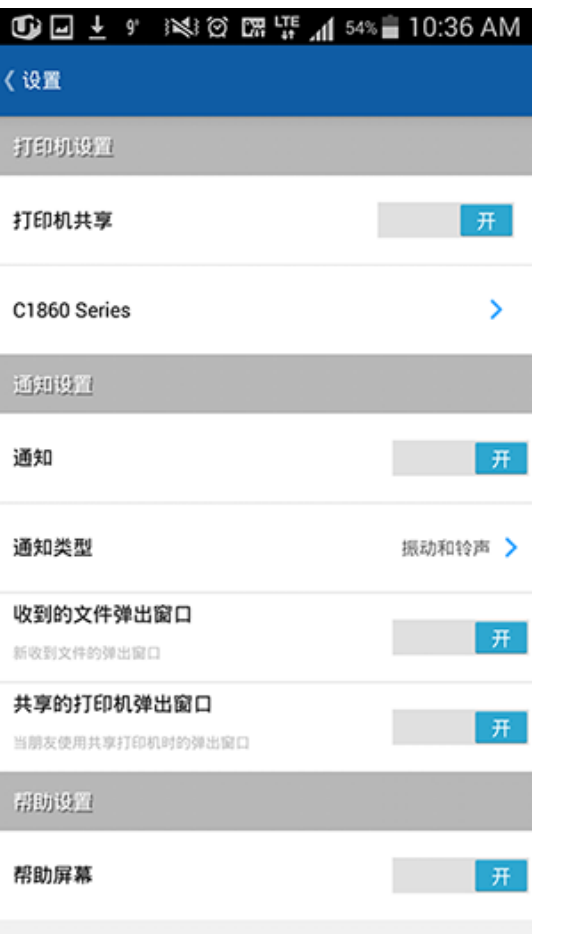

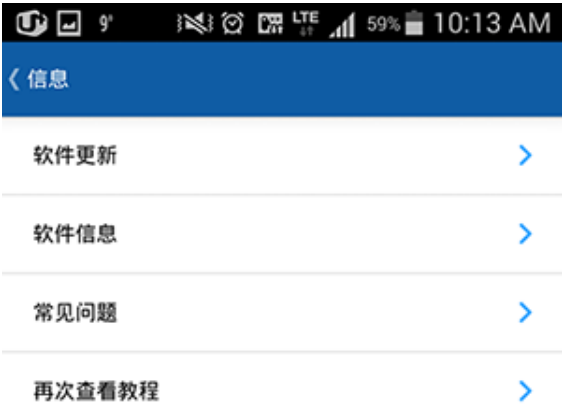

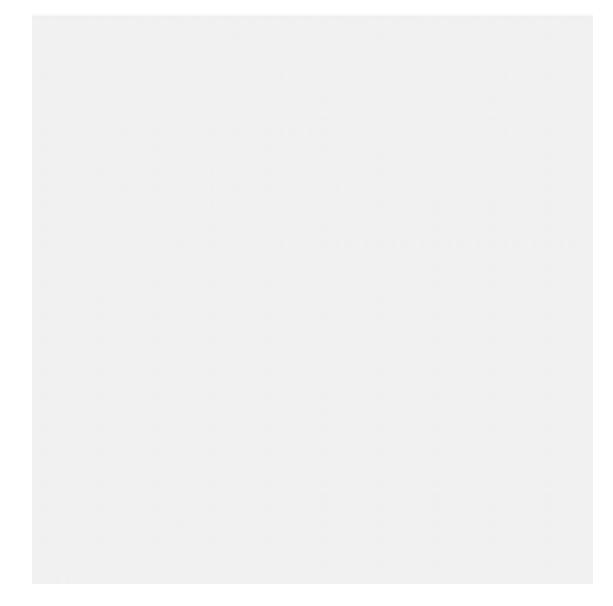

## <span id="page-17-1"></span><span id="page-17-0"></span>发送或打印照片

- 在移动设备上启动 **Samsung Cloud Print**。
- 从主屏幕中选择照片图标。

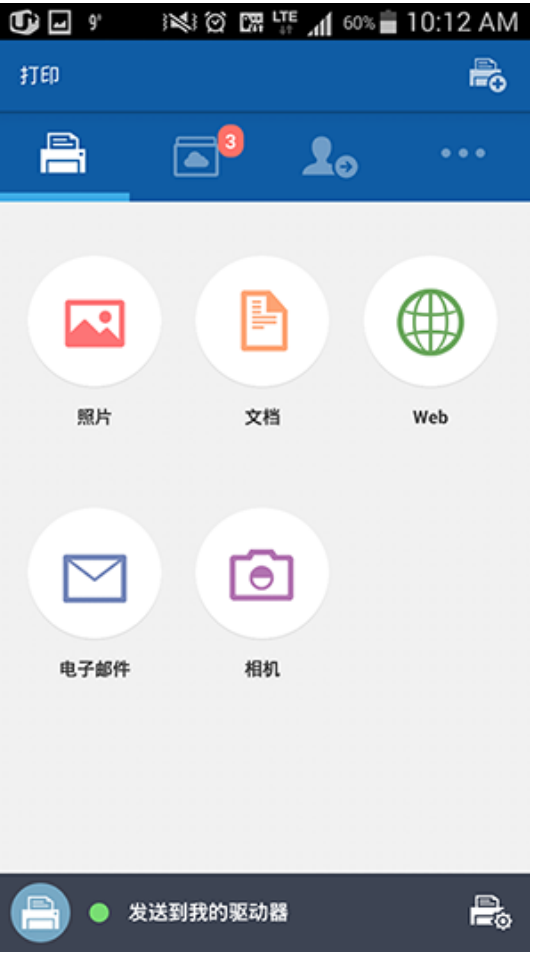

- 选择照片 的文档。
- 点触预览按钮,然后点触发送按钮(或打印按钮)。

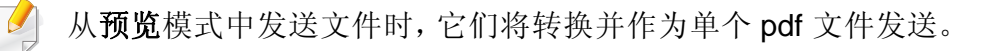

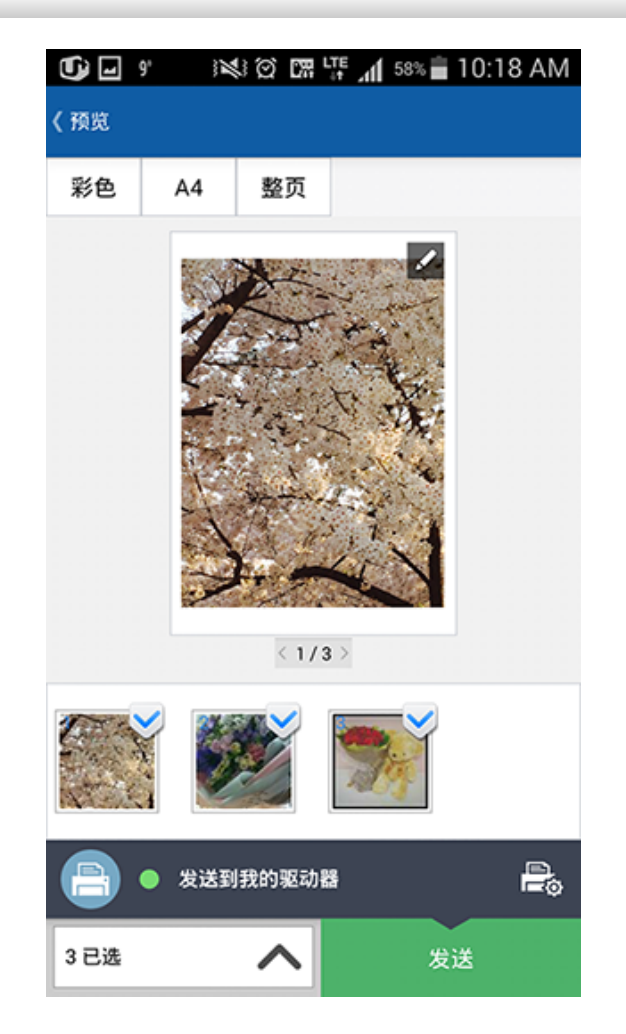

当出现文件已发送或打印作业完成窗口时,点触确定按钮。

### <span id="page-18-1"></span><span id="page-18-0"></span>发送或打印文档

- 在移动设备上启动 **Samsung Cloud Print**。
- 从主屏幕中选择文档图标。

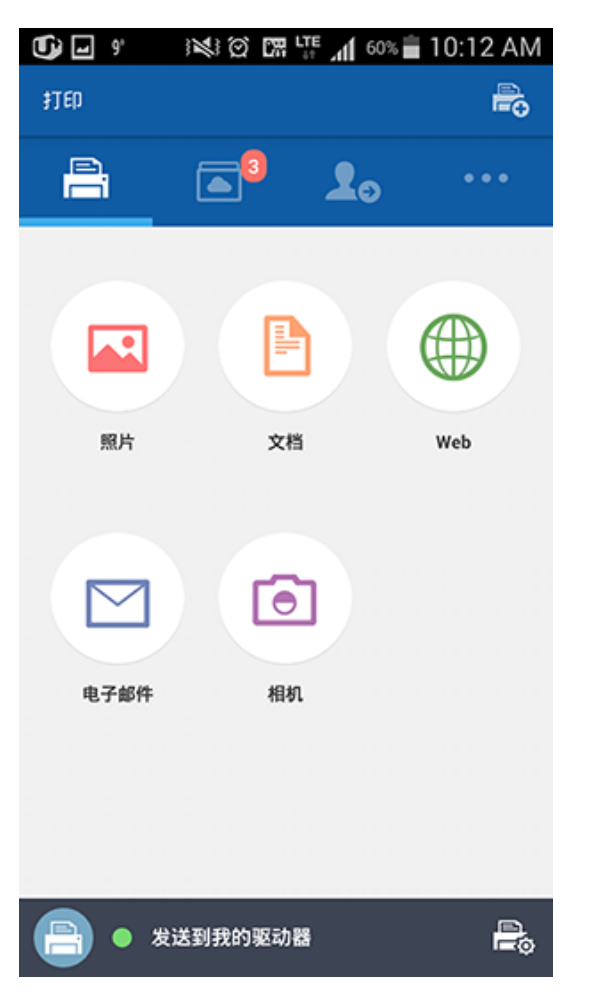

- 选择要发送或打印 的文档。
- 点触发送按钮,将发送选定文档。
- 预览模式允许您调整文档的大小和颜色。
- 当出现文件传输作业完成窗口时,点触确定按钮。

### <span id="page-19-1"></span><span id="page-19-0"></span>预览

此功能允许您在屏幕上以图像形式事先查看选定作业。

本用户手册将说明照片功能的预览模式。

- **1** 在移动设备上启动 **Samsung Cloud Print**。
- **2** 从主屏幕中选择照片图标。

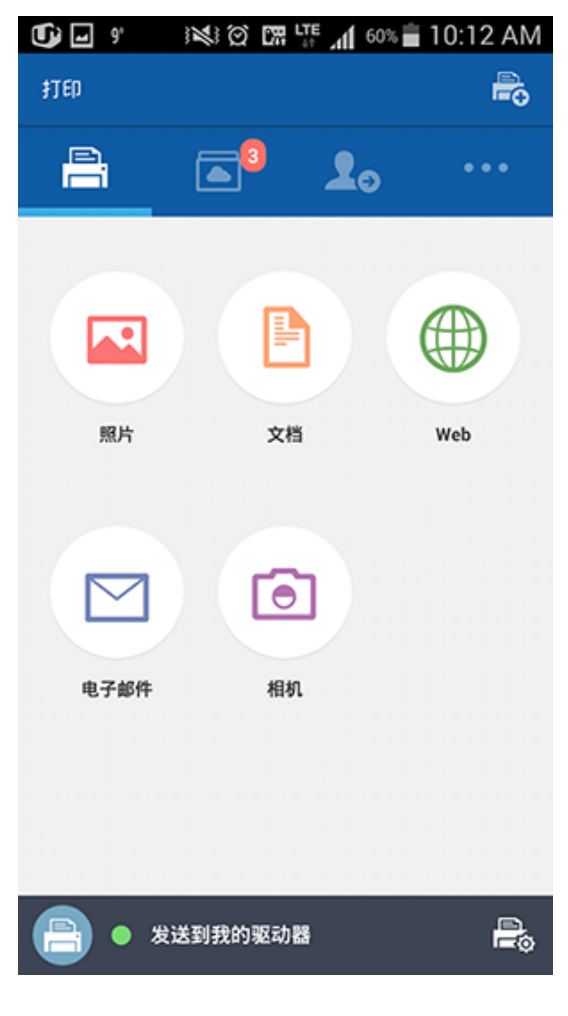

**3** 选择照片,点触预览模式。

### 预览

**4** 在预览模式中,点触铅笔 ( ) 图标可完成简单的编辑任务。

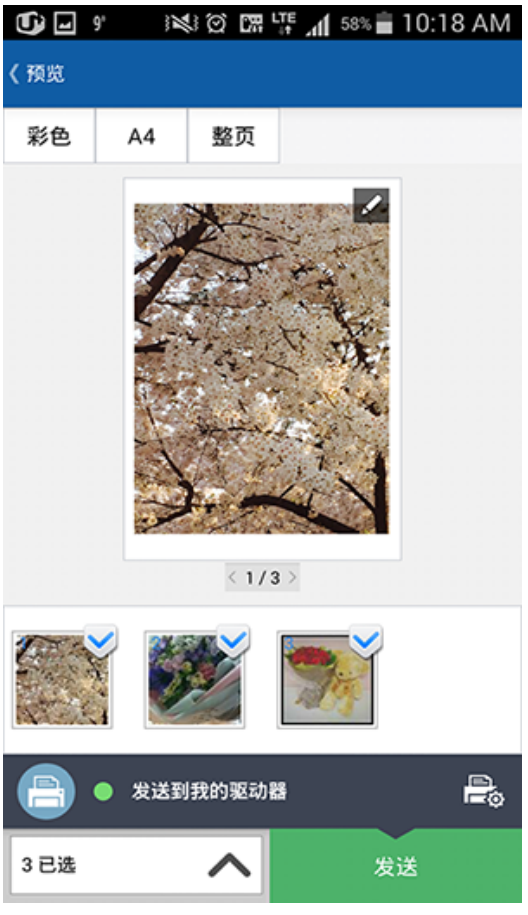

- **5** 使用编辑工具完成编辑后,点触保存按钮。
- **6** 点触发送按钮(或打印按钮)可以为选定照片或文档请求打印作 业。

### <span id="page-21-1"></span><span id="page-21-0"></span>打印选项

按打印选项( ) 图标可设置双面打印、纸张尺寸、彩色、方向和大小缩 放等打印选项。

- 彩色**:** 可更改待打印内容的颜色。
- 方向**:** 可更改页面方向。
- 大小缩放**:** 此功能适用于 PDF 文件。可调整待打印内容的尺寸。
- 页面范围**:** 此功能适用于 PDF 文件。您可以定义要打印的自定义页码。

### 打印选项项目

可用选项 如下。

- 双面打印**:** 要对纸张进行双面打印,请选择此选项。
	- 无**:** 此功能不使用。
	- 长边**:** 以书本形式打印时,它很常用。

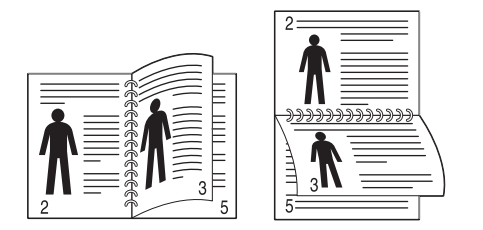

- 短边**:** 以日历形式打印时,它很常用。

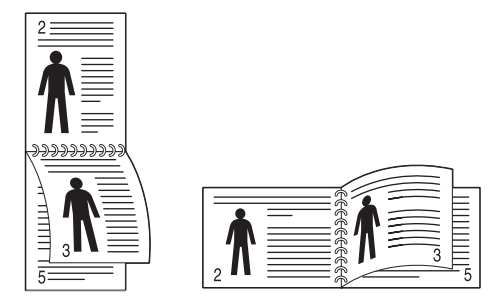

• 纸张尺寸**:** 可选择纸张尺寸。

# <span id="page-22-1"></span><span id="page-22-0"></span>作业历史记录

可查看作业历史记录的详细信息。

- **1** 在移动设备上启动 **Samsung Cloud Print**。
- 2 从主屏幕中选择其他 ( ···· ) 图标。

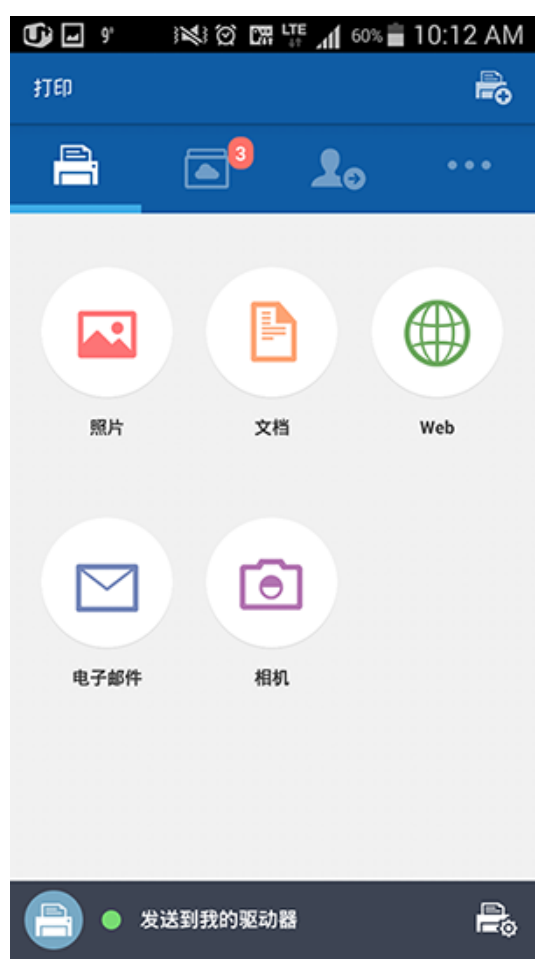

**3** 可看到已发送的作业或已打印的作业。

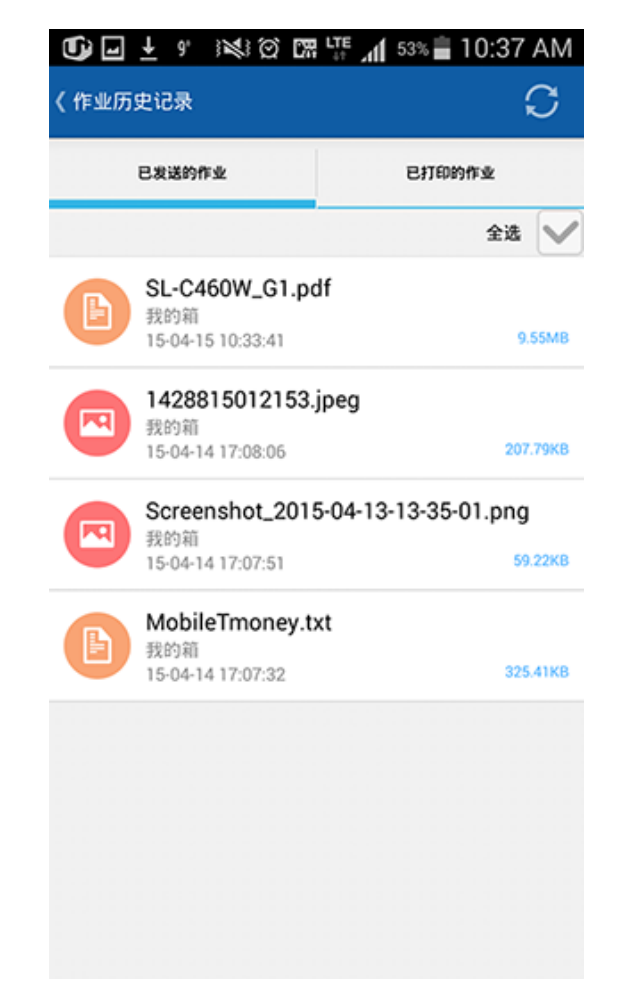

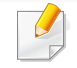

如果要删除"已发送作业"中的内容,点触作业,然后点触删除按钮。也 可以选择屏幕顶部的全选选项,删除整个历史记录。

<span id="page-23-1"></span><span id="page-23-0"></span>选择设备

本章逐步说明了如何重命名和添加设备(Wi-Fi、NFC、QR 代码和 Mac 地址)。

### 选择设备

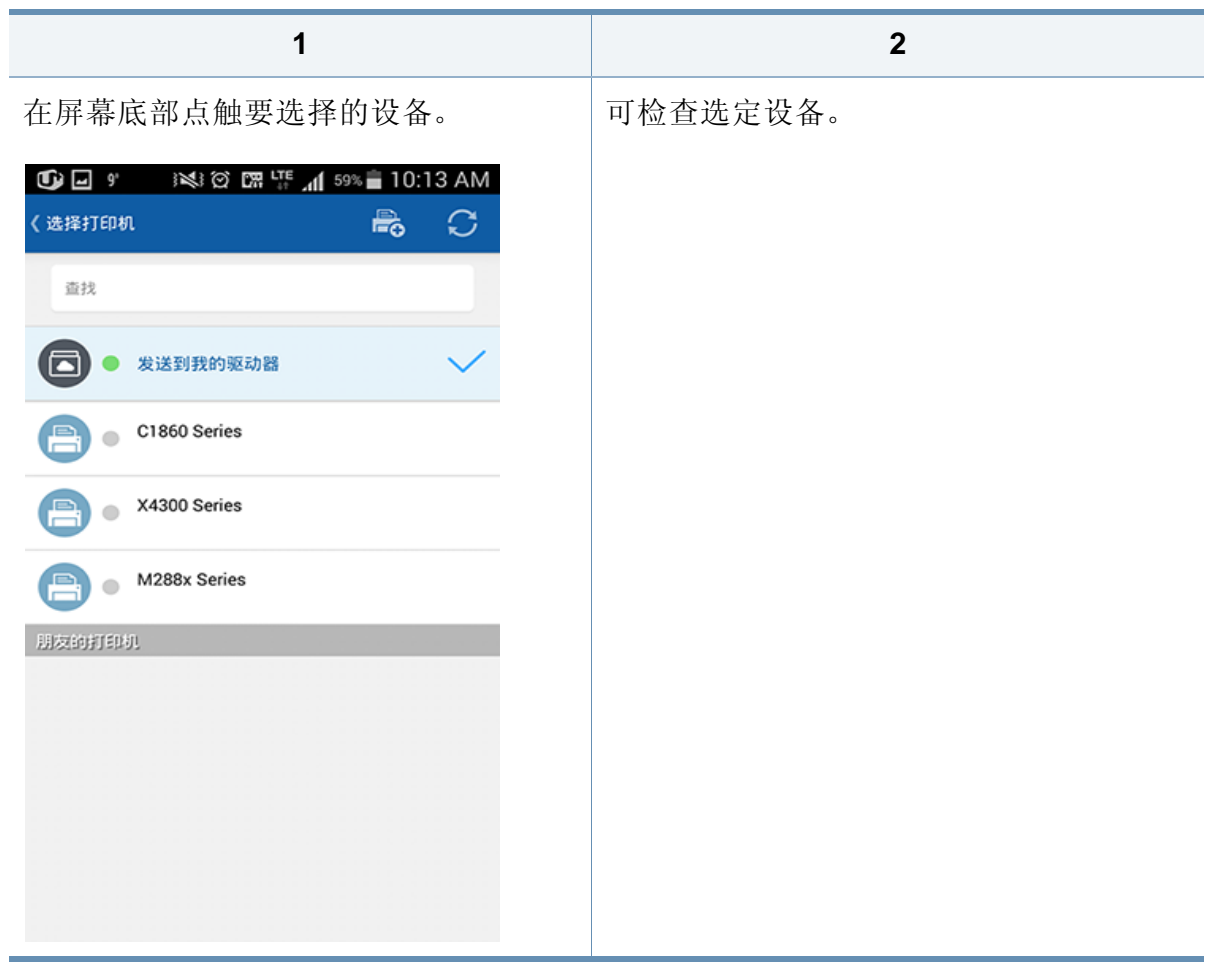

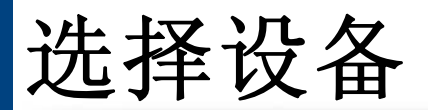

### 编辑设备名称

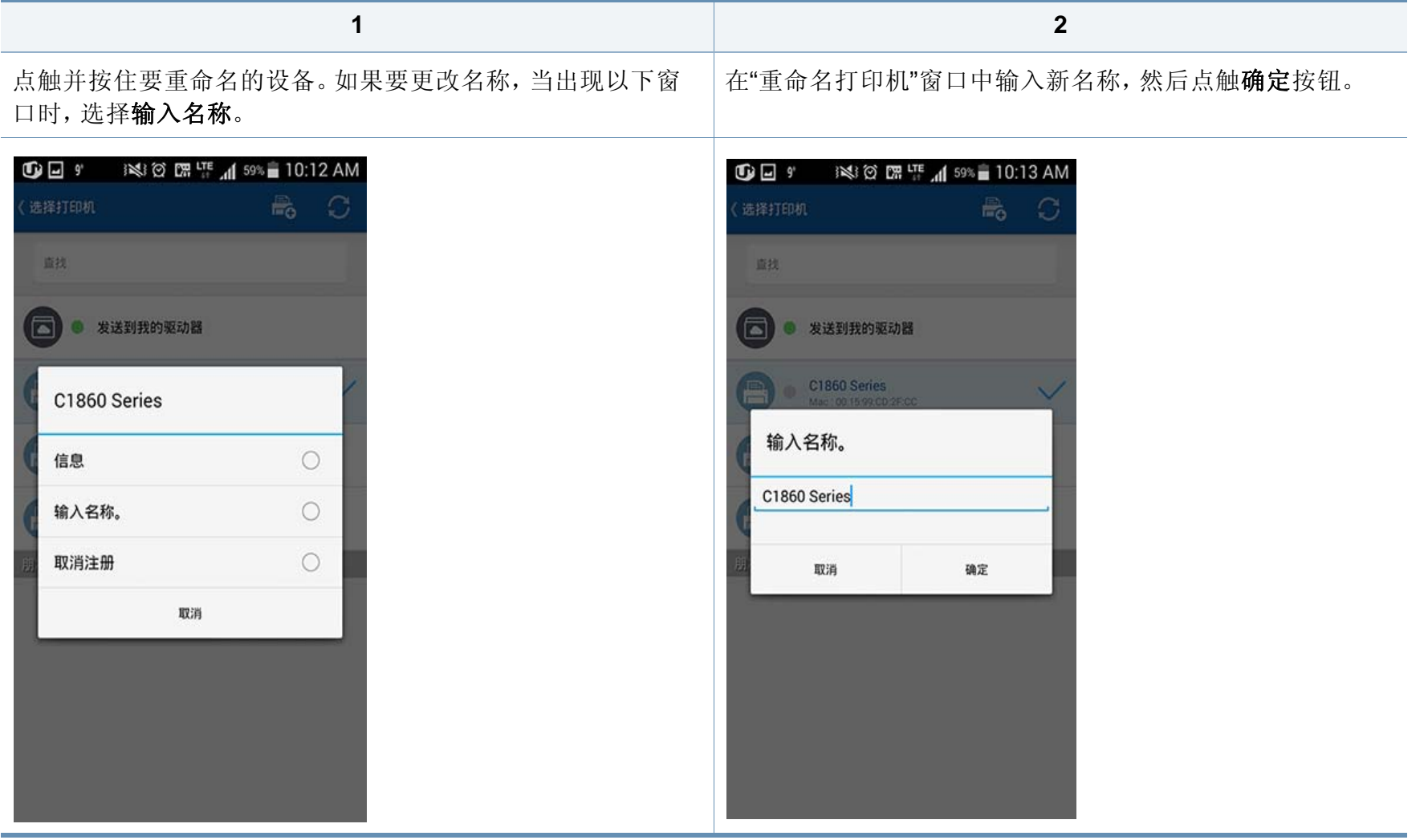

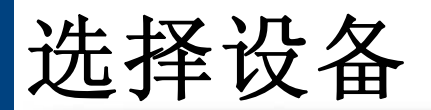

### 删除设备

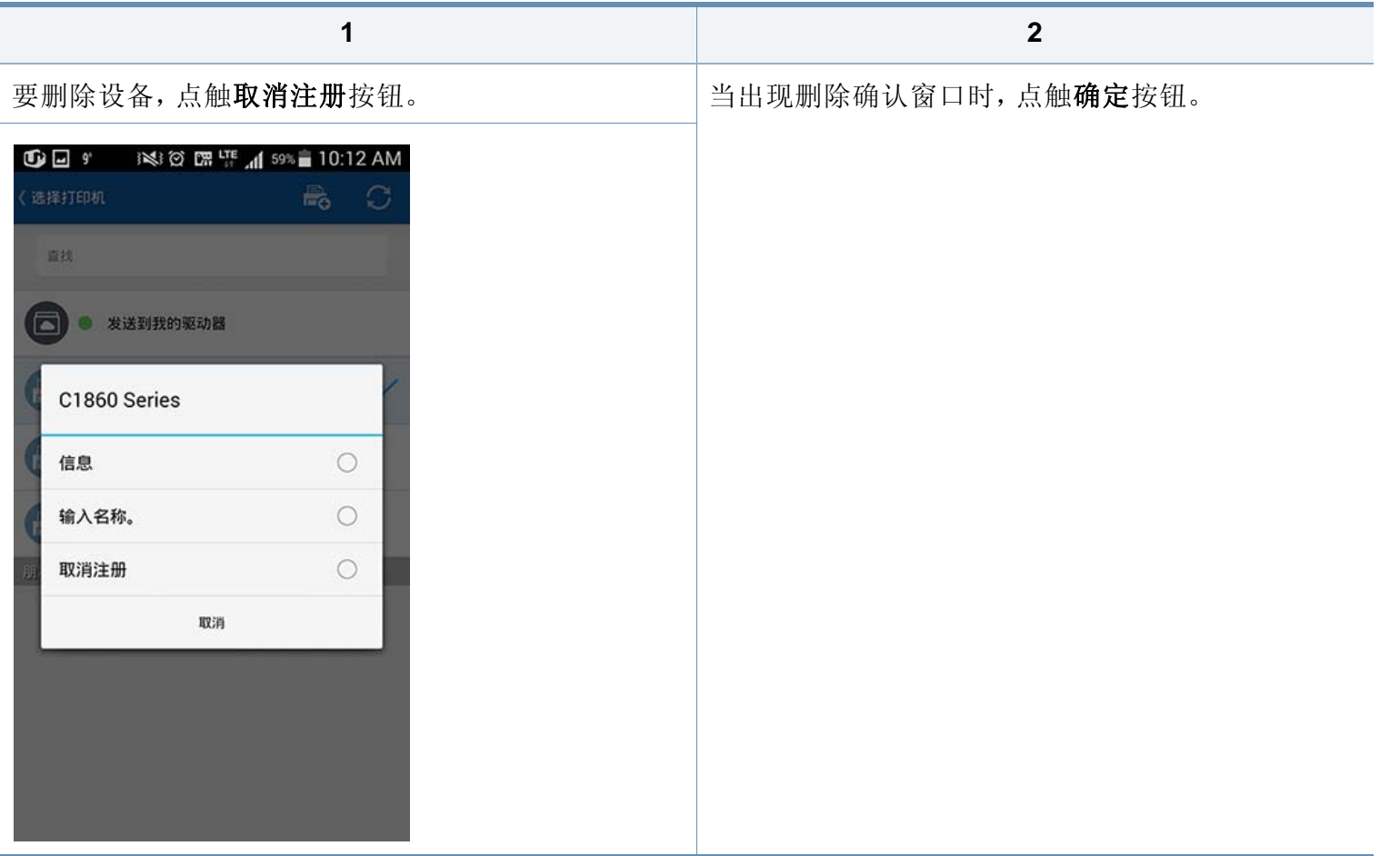

选择设备

### **Wi-Fi**

最多可注册 5 台打印机。(可注册打印机数量可能因服务政策不同而异。)

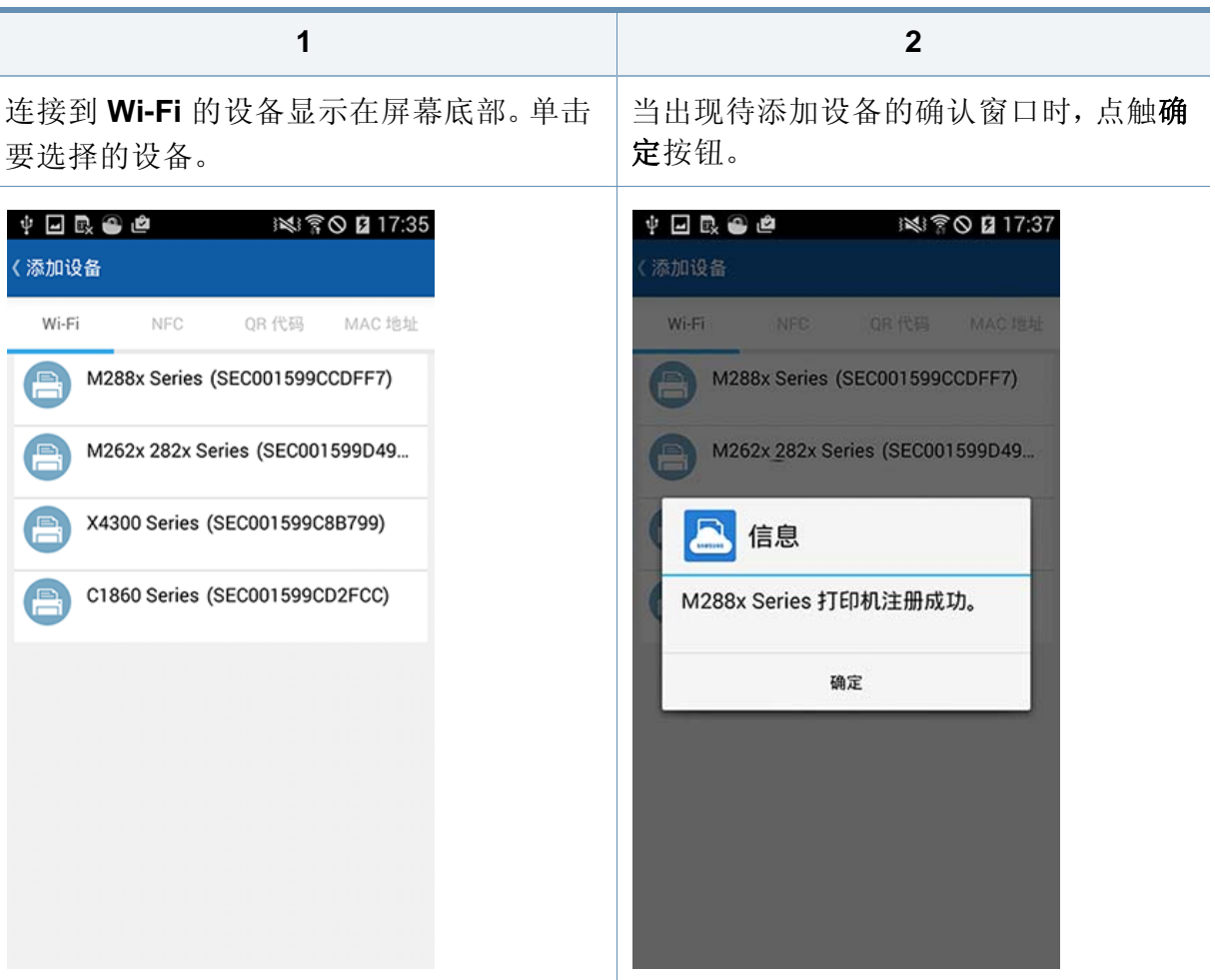

### **NFC**

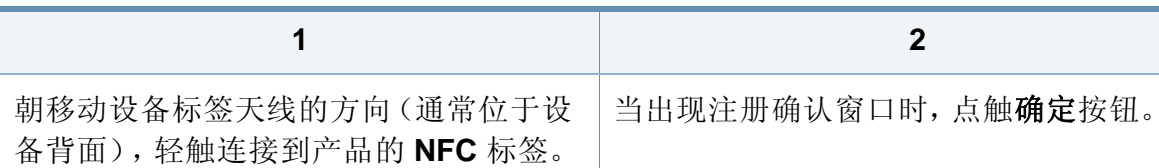

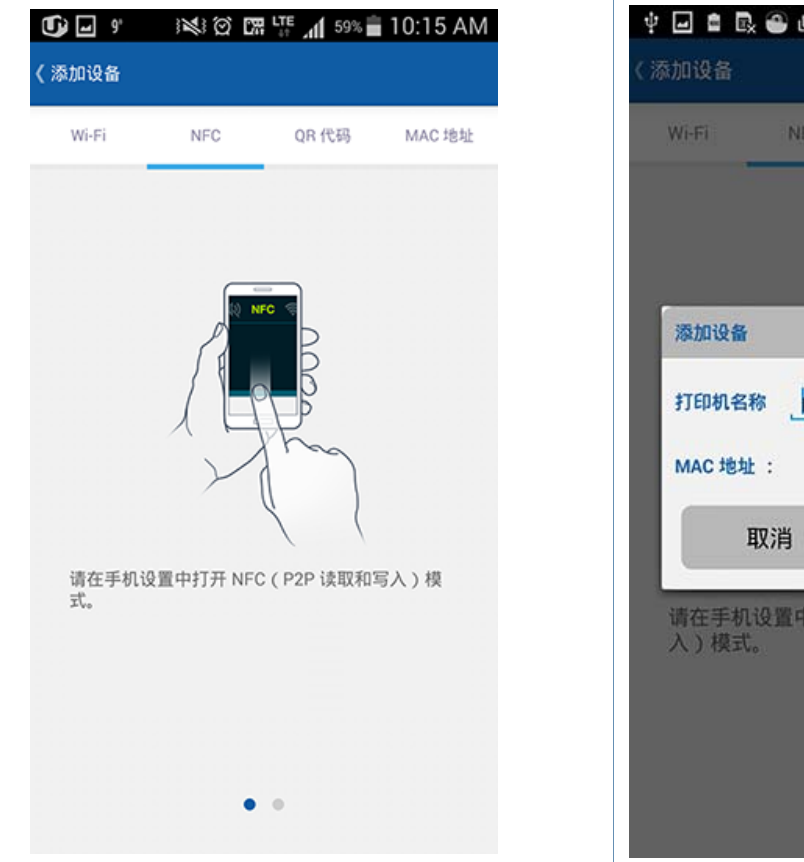

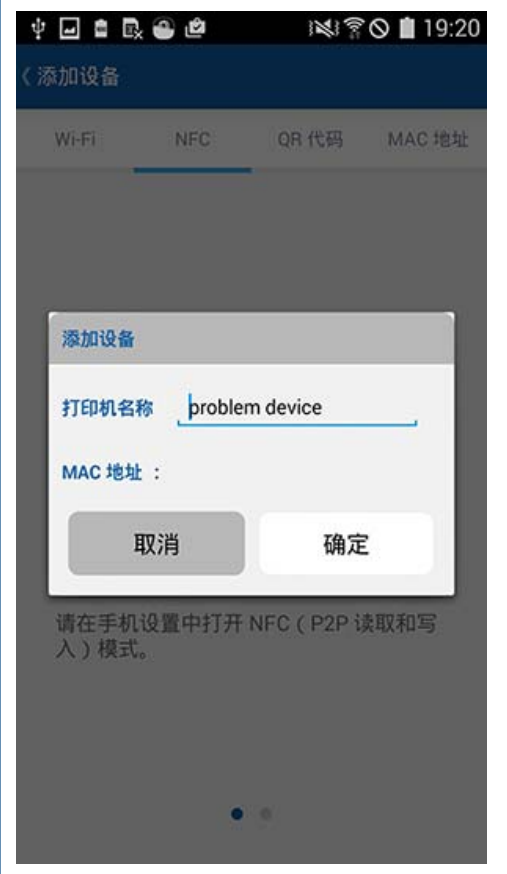

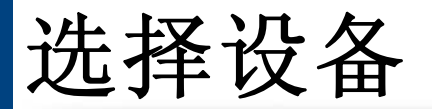

### **QR** 代码

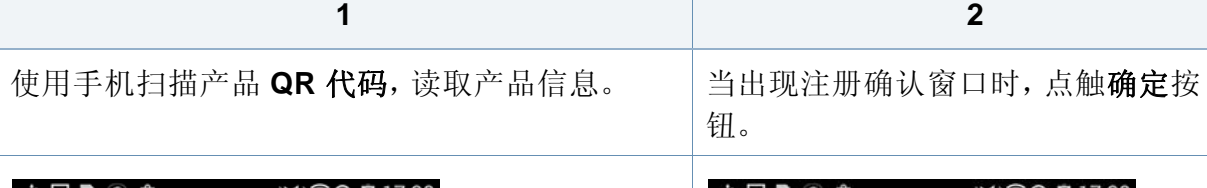

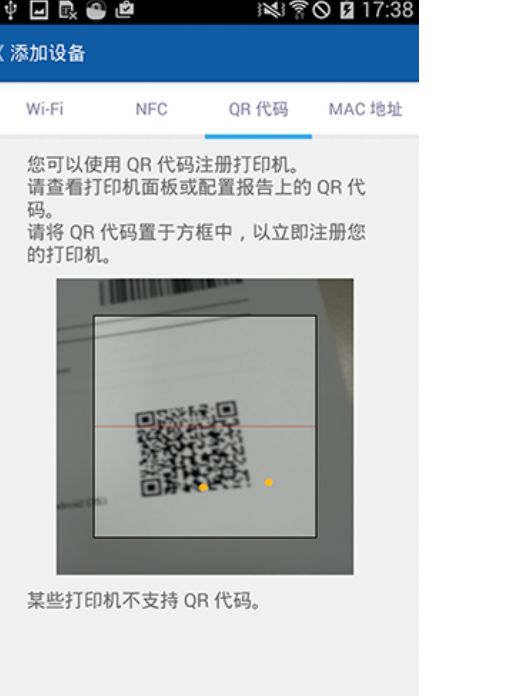

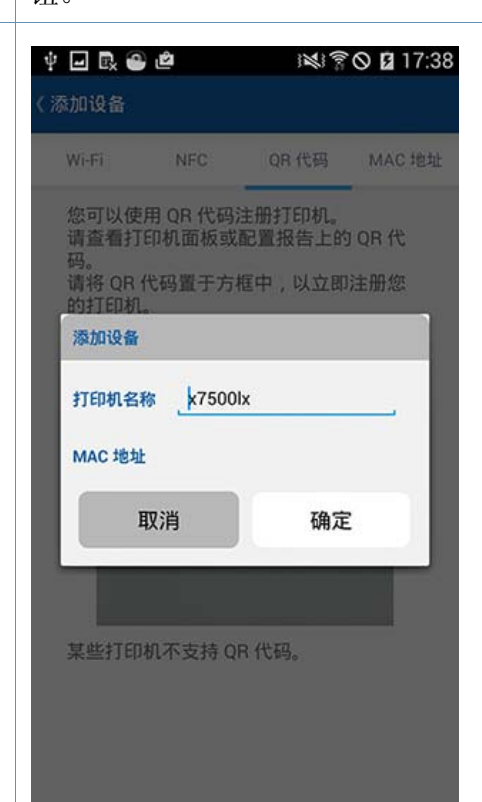

选择设备

#### **Mac** 地址

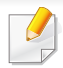

您可以从产品控制面板显示屏中的网络菜单打印"网络配置报告",检查 **Mac** 地址。也可以在 Web 浏览器中输入产品已注册的 IP 地址,通过 **SyncThru™ Web Service** 的主屏幕查看它。

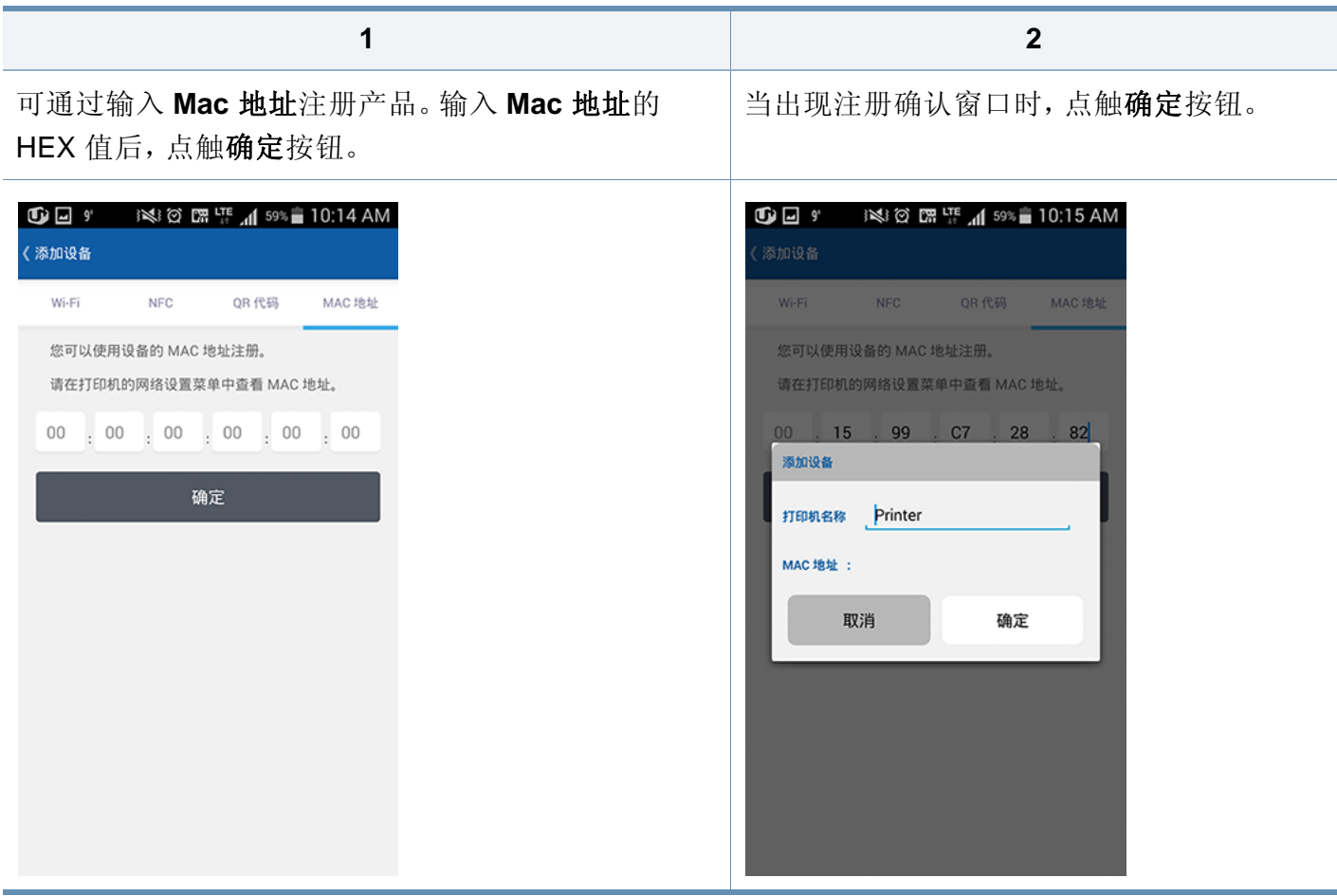

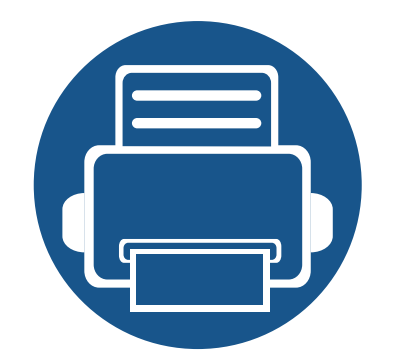

<span id="page-30-0"></span>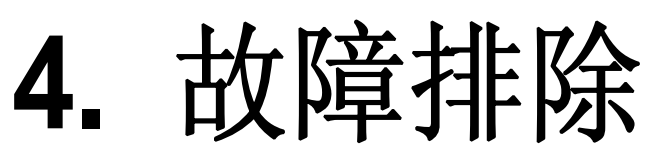

本章描述发生问题时如何排除故障。

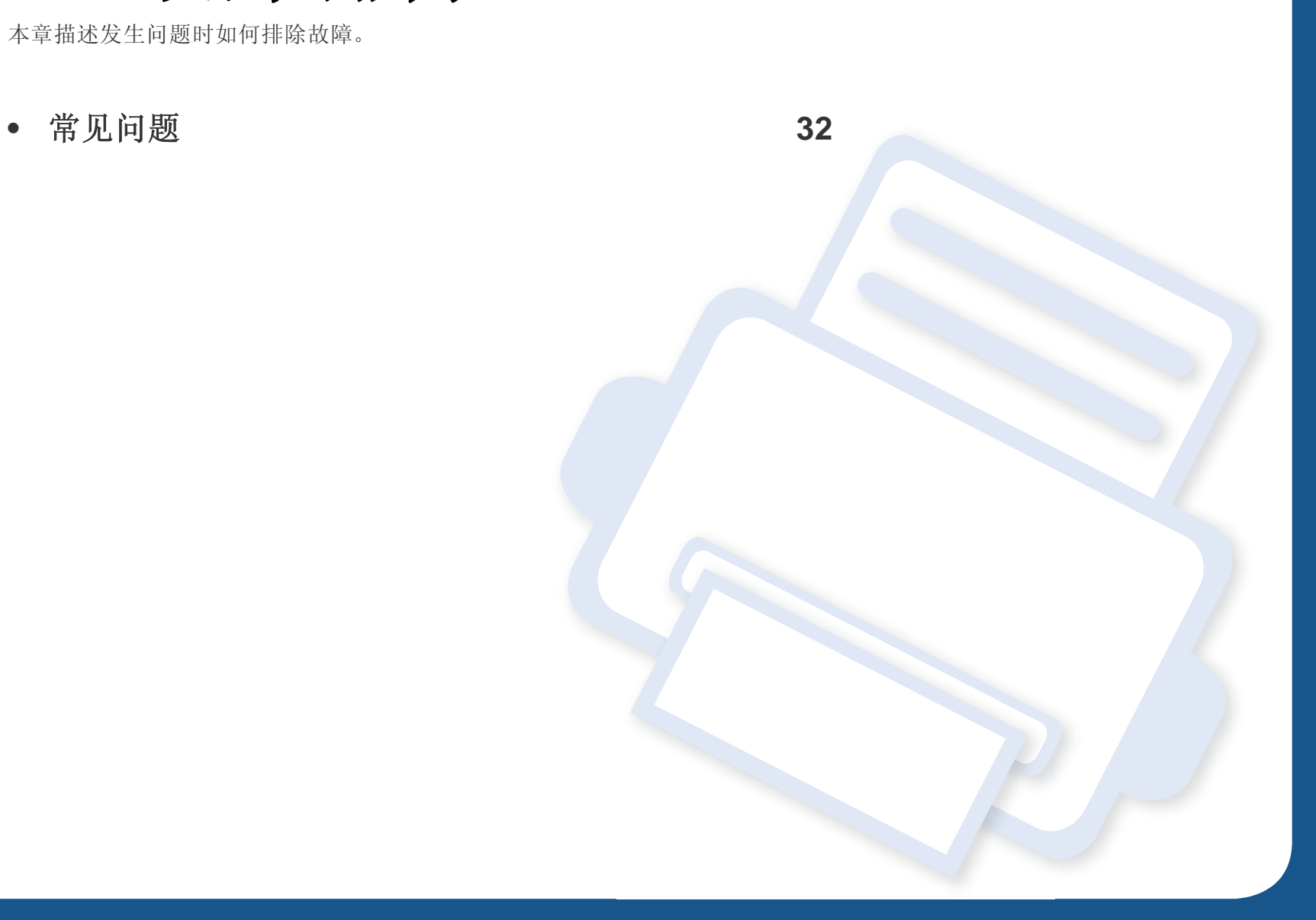

<span id="page-31-1"></span><span id="page-31-0"></span>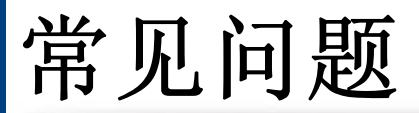

本章包含使用 **Samsung Cloud Print** 移动应用时可能遇到的常见问题的解答。

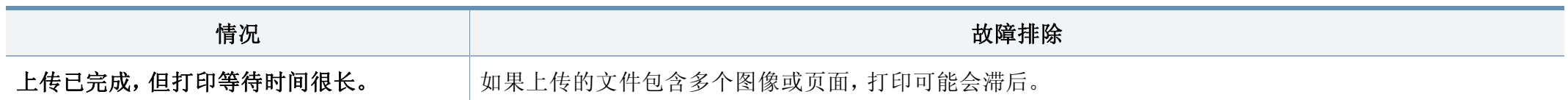

### 开放源代码信息

#### **Open Source Information**

#### Apache License. Version 2.0

Apache License Version 2.0, January 2004 http://www.apache.org/licenses/ TERMS AND CONDITIONS FOR USE, REPRODUCTION, AND DISTRIBUTION

#### Definitions  $1<sub>1</sub>$

"License" shall mean the terms and conditions for use, reproduction, and distribution as defined by Sections 1 through 9 of this document.

"Licensor" shall mean the copyright owner or entity authorized by the copyright owner that is granting the License.

"Legal Entity" shall mean the union of the acting entity and all other entities that control, are controlled by, or are under common control with that entity. For the purposes of this definition, "control" means (i) the power, direct or indirect, to cause the direction or management of such entity, whether by contract or otherwise, or (ii) ownership of fifty percent (50%) or more of the outstanding shares, or (iii) beneficial ownership of such entity.

"You" (or "Your") shall mean an individual or Legal Entity exercising permissions granted by this License.

"Source" form shall mean the preferred form for making modifications, including but not limited to software source code, documentation source, and configuration files.

"Object" form shall mean any form resulting from mechanical transformation or translation of a Source form, including but not limited to compiled object code, generated documentation, and conversions to other media types.

"Work" shall mean the work of authorship, whether in Source or Obiect form, made available under the License, as indicated by a copyright notice that is included in or attached to the work (an example is provided in the Appendix below).

"Derivative Works" shall mean any work, whether in Source or Object form, that is based on (or derived from) the Work and for which the editorial revisions, annotations, elaborations, or other modifications represent, as a whole, an original work of authorship. For the purposes of this License, Derivative Works shall not include works that remain separable from, or merely link (or bind by name) to the interfaces of, the Work and Derivative Works thereof.

"Contribution" shall mean any work of authorship, including the original version of the Work and any modifications or additions to that Work or Derivative Works thereof, that is intentionally submitted to Licensor for inclusion in the Work by the copyright owner or by an individual or Legal Entity authorized to submit on behalf of the copyright owner. For the purposes of this definition,

"submitted" means any form of electronic, verbal, or written communication sent to the Licensor or its representatives, including but not limited to communication on electronic mailing lists, source code control systems, and issue tracking systems that are managed by, or on behalf of, the Licensor for the purpose of discussing and improving the Work, but excluding communication that is conspicuously marked or otherwise designated in writing by the copyright owner as "Not a Contribution." "Contributor" shall mean Licensor and any individual or Legal Entity on behalf of whom a Contribution has been received by Licensor and subsequently incorporated within the Work.

#### 2. Grant of Copyright License.

Subject to the terms and conditions of this License, each Contributor hereby grants to You a perpetual, worldwide, on-exclusive, no-charge, royalty-free, irrevocable copyright license to reproduce, prepare Derivative Works of, publicly display, publicly perform, sublicense, and distribute the Work and such Derivative Works in Source or Object form.

3. Grant of Patent License.

Subject to the terms and conditions of this License, each Contributor hereby grants to You a perpetual, worldwide, on-exclusive, no-charge, royalty-free, irrevocable (except as stated in this section) patent license to make, have made, use, offer to sell, sell, import, and otherwise transfer the Work, where such license applies only to those patent claims licensable by such Contributor that are necessarily infringed by their Contribution(s) alone or by combination of their Contribution(s) with the Work to which such Contribution(s) was submitted. If You institute patent litigation against any entity (including a cross-claim or counterclaim in a lawsuit) alleging that the Work or a Contribution incorporated within the Work constitutes direct or contributory patent infringement, then any patent licenses granted to You under this License for that Work shall terminate as of the date such litigation is filed

 $\Lambda$ Redistribution.

> You may reproduce and distribute copies of the Work or Derivative Works thereof in any medium, with or without modifications, and in Source or Object form, provided that You meet the following conditions:

- You must give any other recipients of the Work or Derivative Works a copy of this License; and a.
- $b.$ You must cause any modified files to carry prominent notices stating that You changed the files; and
- You must retain, in the Source form of any Derivative Works that You distribute, all copyright,  $C_{\star}$ patent, trademark, and attribution notices from the Source form of the Work, excluding those notices that do not pertain to any part of the Derivative Works: and
- If the Work includes a "NOTICE" text file as part of its distribution, then any Derivative Works that  $d.$ You distribute must include a readable copy of the attribution notices contained within such NOTICE file, excluding those notices that do not pertain to any part of the Derivative Works, in at least one of the following places: within a NOTICE text file distributed as part of the Derivative Works; within the Source form or documentation, if provided along with the Derivative Works; or, within a display generated by the Derivative Works, if and wherever such third-party notices

### 开放源代码信息

normally appear. The contents of the NOTICE file are for informational purposes only and do not modify the License. You may add Your own attribution notices within Derivative Works that You distribute, alongside or as an addendum to the NOTICE text from the Work, provided that such additional attribution notices cannot be construed as modifying the License. You may add Your own copyright statement to Your modifications and may provide additional or different license terms and conditions for use, reproduction, or distribution of Your modifications, or for any such Derivative Works as a whole, provided Your use, reproduction, and distribution of the Work otherwise complies with the conditions stated in this License.

- 5. Submission of Contributions. Unless You explicitly state otherwise, any Contribution intentionally submitted for inclusion in the Work by You to the Licensor shall be under the terms and conditions of this License, without any additional terms or conditions. Notwithstanding the above, nothing herein shall supersede or modify the terms of any separate license agreement you may have executed with Licensor regarding such Contributions.
- 6. Trademarks. This License does not grant permission to use the trade names, trademarks, service marks, or product names of the Licensor, except as required for reasonable and customary use in describing the origin of the Work and reproducing the content of the NOTICE file.
- 7. Disclaimer of Warranty. Unless required by applicable law or agreed to in writing, Licensor provides the Work (and each Contributor provides its Contributions) on an "AS IS" BASIS, WITHOUT WARRANTIES OR CONDITIONS OF ANY KIND, either express or implied, including, without limitation, any warranties or conditions of TITLE, NON-INFRINGEMENT, MERCHANTABILITY, or FITNESS FOR A PARTICULAR PURPOSE. You are solely responsible for determining the appropriateness of using or redistributing the Work and assume any risks associated with Your exercise of permissions under this License.
- 8. Limitation of Liability. In no event and under no legal theory, whether in tort (including negligence), contract, or otherwise, unless required by applicable law (such as deliberate and grossly negligent acts) or agreed to in writing, shall any Contributor be liable to You for damages, including any direct, indirect, special, incidental, or consequential damages of any character arising as a result of this License or out of the use or inability to use the Work (including but not limited to damages for loss of goodwill, work stoppage, computer failure or malfunction, or any and all other commercial damages or losses), even if such Contributor has been advised of the possibility of such damages.
- 9. Accepting Warranty or Additional Liability. While redistributing the Work or Derivative Works thereof, You may choose to offer, and charge a fee for, acceptance of support, warranty, indemnity, or other liability obligations and/or rights consistent with this License. However, in accepting such obligations, You may act only on Your own behalf and on Your sole responsibility, not on behalf of any other Contributor, and only if You agree to indemnify, defend, and hold each Contributor harmless for any liability incurred by, or claims asserted against, such Contributor by reason of your accepting any such warranty or additional liability.